# HP Service Health Reporter

Windows® 운영 체제용

소프트웨어 버전: 9.20

## 개념 안내서

문서 릴리스 날짜: 2012년 10월 소프트웨어 릴리스 날짜: 2012년 10월

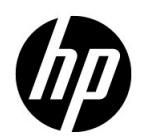

### 법적 고지

### 보증

HP 제품 및 서비스에 대한 모든 보증 사항은 해당 제품 및 서비스와 함께 제공된 명시적 보증서에 규정되어 있습니다. 여기에 수록된 어떤 내용도 추가 보증을 구성하는 것으로 해석될 수 없습니다. HP는 여기에 수록된 기술적 또는 편집상의 오류나 누락에 대해 책임지지 않습니다.

본 정보는 예고 없이 변경될 수 있습니다.

### 제한된 권리 범례

기밀 컴퓨터 소프트웨어. 소유, 사용 또는 복사하기 위해서는 HP로부터 유효한 라이센스를 확보해야 합니다. FAR 12.211 및 12.212에 의거하여 상용 컴퓨터 소프트웨어, 컴퓨터 소프트웨어 문서 및 상용 품목에 대한 기술 데이터는 공급업체의 표준 상용 라이센스 아래에서 미국 정부에 사용이 허가되었습니다.

### 저작권 고지

© Copyright 2010-2012 Hewlett-Packard Development Company, L.P.

### 상표 고지

Adobe®는 Adobe Systems Incorporated의 상표입니다.

Microsoft® 및 Windows®는 Microsoft Corporation의 미국 등록 상표입니다.

Java는 Oracle 및/또는 관련 자회사의 등록 상표입니다.

Intel® 및 Xeon®은 미국 및 기타 국가에서 Intel Corporation의 상표입니다.

### 라이센스 고지

이 제품에는 Apache Software Foundation(http://www.apache.org/)에서 개발한 소프트웨어가 포함되어 있습니다.

이 제품에는 Andy Clark가 개발한 소프트웨어가 포함되어 있습니다.

이 제품에는 asm 소프트웨어가 포함되어 있으며 저작권 고지는 다음과 같습니다. Copyright (c) 2000-2005 INRIA, France Telecom All rights reserved.

이 제품에는 jquery.sparkline.js 소프트웨어가 포함되어 있으며 저작권 고지는 다음과 같습니다. Copyright (c) 2007-2009, Adolfo Marinucci All rights reserved.

### 문서 업데이트

이 문서의 제목 페이지에는 다음과 같은 식별 정보가 있습니다.

- 소프트웨어 버전을 의미하는 소프트웨어 버전 번호
- 문서가 업데이트될 때마다 변경되는 문서 릴리스 날짜
- 이 소프트웨어 버전의 릴리스 날짜를 나타내는 소프트웨어 릴리스 날짜

최근 업데이트를 확인하거나 문서의 최신 버전을 사용하고 있는지 확인하려면 다음 사이트로 이동합니다.

### **http://h20230.www2.hp.com/selfsolve/manuals**

이 사이트를 사용하려면 HP Passport 사용자로 등록하여 로그인해야 합니다. HP Passport ID를 등록하려면 다음 웹 사이트를 방문하십시오.

### **http://h20229.www2.hp.com/passport-registration.html**

또는 HP Passport 로그인 페이지에서 **New users - please register** 링크를 클릭하십시오.

적절한 제품 지원 서비스에 가입할 경우 업데이트 버전이나 새 버전도 제공됩니다. 자세한 내용은 HP 판매 담당자에게 문의하십시오.

지원

다음 HP 소프트웨어 지원 웹 사이트를 방문하십시오.

### **www.hp.com/go/hpsoftwaresupport**

이 웹 사이트에서는 연락처 정보를 비롯하여 HP 소프트웨어에서 제공하는 제품, 서비스 및 지원에 대한 자세한 내용을 확인할 수 있습니다.

온라인 지원을 통해 사용자가 스스로 문제를 해결할 수 있습니다. 또한 업무 관리에 필요한 대화식 기술 지원 도구에 신속하고 효율적으로 액세스할 수 있습니다. 소중한 지원 고객으로서 지원 웹 사이트를 통해 다음과 같은 혜택을 누릴 수 있습니다.

- 관심 있는 기술 자료 문서를 검색할 수 있습니다.
- 지원 사례 및 개선 요청을 제출하고 추적할 수 있습니다.
- 소프트웨어 패치를 다운로드할 수 있습니다.
- 지원 계약을 관리할 수 있습니다.
- HP 지원 연락처를 조회할 수 있습니다.
- 사용 가능한 서비스에 대한 정보를 검토할 수 있습니다.
- 다른 소프트웨어 고객과의 토론에 참여할 수 있습니다.
- 소프트웨어 교육을 조사하고 등록할 수 있습니다.

대부분의 지원 영역을 이용하려면 HP Passport 사용자로 등록하여 로그인해야 합니다. 이 영역에서는 지원 계약이 필요할 수도 있습니다. HP Passport ID를 등록하려면 다음 웹 사이트를 방문하십시오.

#### **http://h20229.www2.hp.com/passport-registration.html**

액세스 수준에 대한 자세한 내용을 보려면 다음 웹 사이트를 방문하십시오.

### **http://h20230.www2.hp.com/new\_access\_levels.jsp**

# 목차

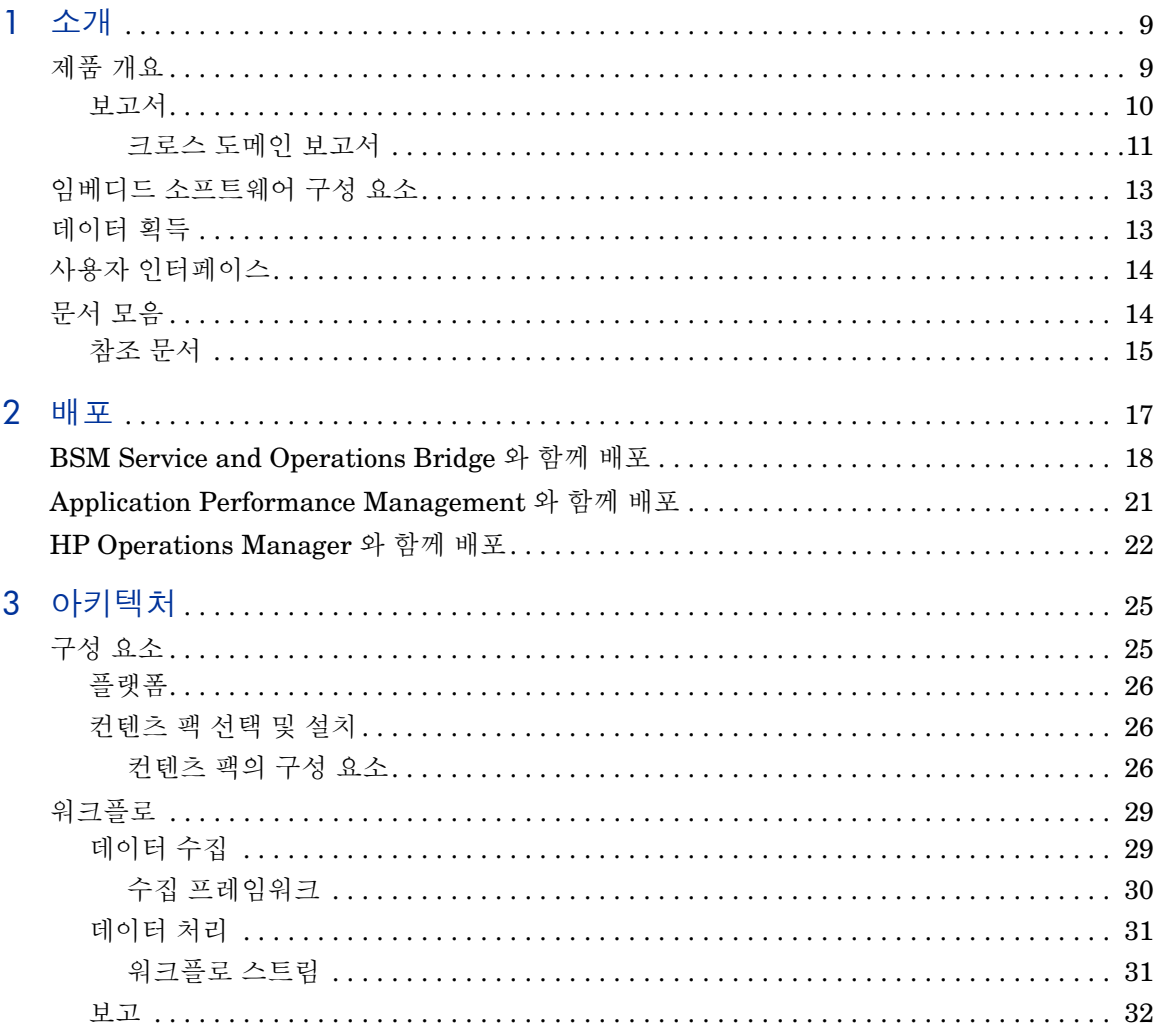

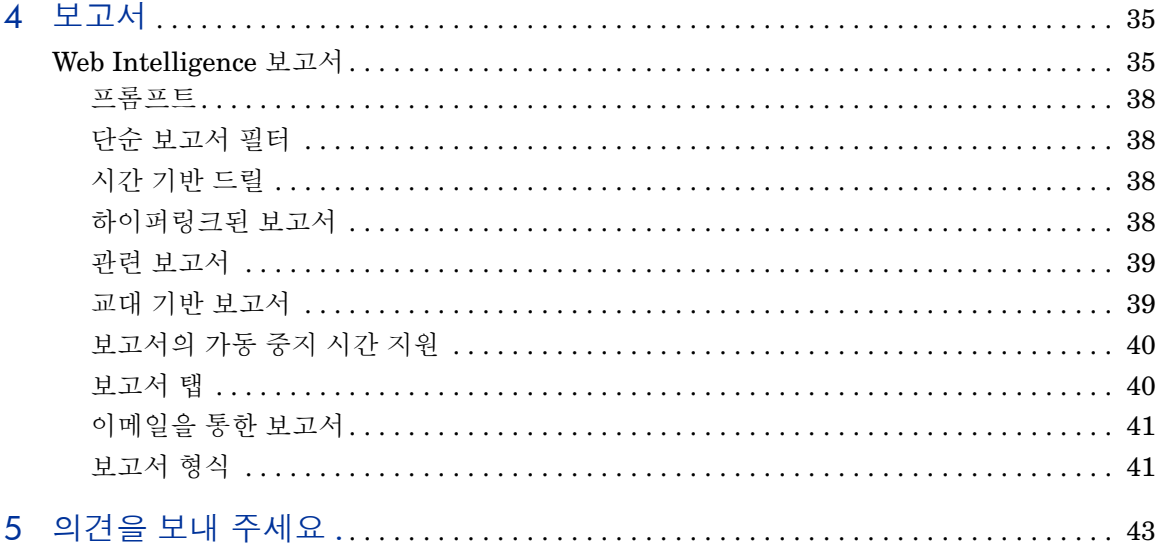

# <span id="page-8-0"></span>1 소개

이 안내서에서는 HP Service Health Reporter(SHR)의 주요 개념, 기능, 구성 요소 및 아키텍처에 대해 설명합니다. 제품을 설치하고 구성하기 전에 이 안내서를 읽어 주십시오.

### <span id="page-8-1"></span>제품 개요

SHR은 크로스 도메인의 과거 인프라 성능 보고 솔루션입니다. 이 솔루션은 BSM(Business Service Management), 비즈니스 응용 프로그램 또는 HPOM(HP Operations Manager) 노드 그룹 관점에서 기본 인프라 방향의 하향식 보고서와 인프라에서 영향을 받는 비즈니스 서비스, 비즈니스 응용 프로그램 또는 노드 그룹 방향의 상향식 보고서를 모두 보여줍니다. 토폴로지 정보를 활용하여 기본 인프라 상태, 성능 및 가용성이 비즈니스 서비스 및 비즈니스 응용 프로그램 또는 노드 그룹에 장기적으로 어떠한 영향을 미치는지를 보여 줍니다. 상위 수준 크로스 도메인 보고서에서 자세한 도메인 수준 보고서로 탐색할 수 있습니다.

SHR에서는 대화식 보고서를 사용하여 다음을 수행할 수 있습니다.

- IT 환경의 문제 패턴을 보고하고 분석합니다.
- 과거 데이터를 기반으로 IT 리소스 성능을 예측합니다.
- 사용 가능한 모든 데이터의 시간 경계를 드릴 어크로스합니다. 예를 들어 연도별 수준 보고서에서 월별 수준 보고서와 일별 수준 보고서로 드릴다운하고, 또 그 반대로 롤업하여 특정 기간의 문제 패턴을 분석할 수 있습니다.
- 보고서 필터를 사용하여 사용자가 지정하는 대로 데이터를 분석합니다.

SHR에서는 보고를 위해 자체적인 그룹을 생성할 수 있습니다. 예를 들어 비즈니스 관리 체인 또는 비즈니스 운영을 기준으로 그룹을 생성할 수 있습니다.

SHR을 사용하면 IT 환경 중 변화시켜야 하는 부분을 파악해서 비즈니스 서비스 성능을 개선할 수 있습니다.

SHR은 뛰어난 데이터 보존 기능을 제공합니다. 따라서 오랜 기간 동안 고성능 데이터를 유지하고 의사 결정에 활용할 수 있습니다.

SHR의 보고서는 컨텐츠 팩에서 사용할 수 있습니다. 컨텐츠 팩은 시스템, 응용 프로그램, 비즈니스 트랜잭션, KPI(주요 성능 지표) 및 HI(상태 표시기)에 대한 다양한 인프라 가용성 및 성능 메트릭 보고서의 모음입니다. 컨텐츠 팩에는 보고서에서 메트릭이 수집, 변환 및 집계되는 방식을 정의하는 규칙이 포함되어 있습니다. 일반적인 컨텐츠 팩은 특정 도메인에 대한 메트릭과 해당 도메인에 요구되는 분석에 필요한 규칙을 정의합니다.

SHR에서 다음을 수행할 수 있습니다.

- 자체적인 컨텐츠 팩 생성
- 제품에서 제공하는 기본 컨텐츠 팩 사용자 지정 및 확장

SHR에서는 CDE(컨텐츠 개발 환경)을 통해 새로운 컨텐츠 팩을 생성하고 기존 컨텐츠 팩을 사용자 지정할 수 있습니다.

### <span id="page-9-0"></span>보고서

SHR의 보고서는 다음과 같이 그룹화되어 있습니다.

#### • **Business Service Management**

- End User Management
	- Real User Monitor
	- Synthetic Transaction Monitoring
- Service Health

#### • **Infrastructure Management**

- Service and Operations Bridge (OMi)
- Enterprise Application Management
	- Microsoft Active Directory
	- Microsoft Exchange
	- Microsoft SQL Server Database
- Oracle Database
- IBM WebSphere
- Oracle WebLogic
- Operations (HPOM)
- Network
- System Management
- Virtualized Environment Management

SHR의 중요한 기능 중에는 새 보고서를 생성하고 비즈니스 요구사항에 따라 기존 보고서를 사용자 지정하는 기능이 있습니다.

### <span id="page-10-0"></span>크로스 도메인 보고서

SHR은 하나 이상의 보고서 그룹에서 사용할 수 있는 크로스 도메인 보고서를 제공합니다. 크로스 도메인 보고서는 관련 도메인의 데이터를 표시하여 비즈니스 서비스에 맞춘 IT 인프라의 상태와 성능을 자세히 보여 줍니다. IT 인프라는 응용 프로그램과 이러한 응용 프로그램에 활용되는 기본 물리적 및 가상 시스템 리소스라고 할 수 있습니다.

크로스 도메인 보고서 이외에도, 단일 도메인의 데이터를 표시하는 개별 도메인 보고서도 있습니다. 크로스 도메인 보고서에서 개별 도메인 보고서로 이동하여 더 자세한 분석을 수행할 수 있습니다.

다음 그림에는 SHR이 도메인 보고서를 제공하는 여러 도메인이 나와 있습니다. 크로스 도메인 보고서는 하나 이상의 관련 도메인의 데이터를 표시합니다.

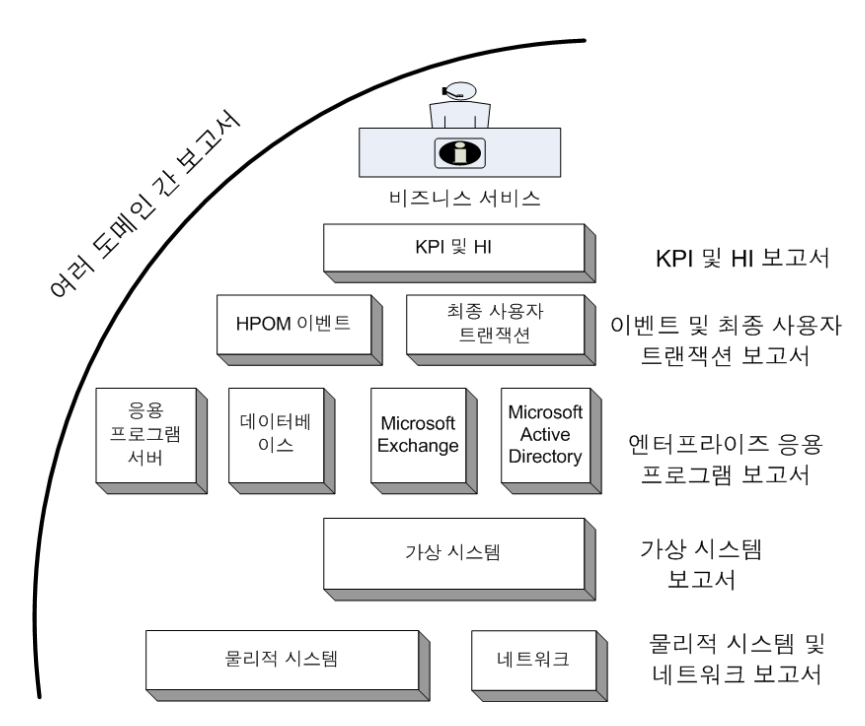

다음은 크로스 도메인 보고서의 예입니다.

- 기본 물리적 및 가상 시스템에 대한 정보와 End-User Management(응용 프로그램 및 트랜잭션) 정보
- 관련 응용 프로그램 및 기본 시스템과 Service Health(KPI 및 HI) 정보
- 기본 시스템 데이터와 HPOM(HP Operations Manager) 또는 HP OMi(Operations Manager i)의 이벤트 데이터
- 엔터프라이즈 응용 프로그램과 이러한 응용 프로그램이 실행되는 물리적 또는 가상 시스템의 정보(직접 탐색하는 것이 아닌 모델 기반 컨텍스트 방식 표시)

## <span id="page-12-0"></span>임베디드 소프트웨어 구성 요소

다음과 같은 임베디드 소프트웨어 제품 구성 요소가 포함되어 있습니다.

- 보고용 SAP BusinessObjects
- IT 환경의 성능 데이터를 저장, 처리 및 관리하기 위한 Sybase IQ 데이터베이스
- 런타임에 데이터 처리 스트림을 저장 및 관리하기 위한 PostgreSQL 데이터베이스

## <span id="page-12-1"></span>데이터 획득

SHR은 HP BSM 제품 포트폴리오에 속하는 다양한 제품에서 수집한 데이터를 사용합니다. 관련 컨텐츠 팩을 사용하면 사용자가 구성한 토폴로지 서비스 정의에 따라 이러한 데이터 획득 제품으로부터 데이터를 수집할 수 있습니다. 몇 가지 데이터 획득 제품의 예를 들면 다음과 같은 제품이 있습니다.

- Smart Plug-ins가 포함된 HPOM
- BSM Operations Management(OMi)
- BSM BPM(Business Process Monitor)
- BSM RUM(Real User Monitor)
- HP SiteScope
- HP Operations Agent
- Network Node Manager iSPI Performance for Metrics

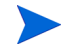

특정 SHR 버전에서 지원되는 데이터 획득 제품에 대한 완전한 목록은 *SHR* 릴리스 노트 및 *SHR* 설치 및 구성 안내서를 참조하십시오.

### <span id="page-13-0"></span>사용자 인터페이스

SHR은 관리 및 보고를 위한 사용자 인터페이스를 제공합니다.

관리자는 관리 사용자 인터페이스를 통해 SHR 시스템을 구성해서 필요한 데이터를 수집할 수 있습니다. 이 인터페이스를 사용하여 플랫폼과 설치된 컨텐츠 팩을 관리할 수 있습니다. 또한 이 인터페이스를 사용하여 시간별 SHR 설치를 모니터링할 수 있습니다. 자세한 내용은 *관리자 온라인 도움말*을 참조하십시오.

최종 사용자는 InfoView라는 임베디드 SAP BusinessObjects 보고 사용자 인터페이스를 사용하여 새 보고서를 확인, 사용자 지정 및 생성할 수 있습니다. SHR에서 제공하는 보고서 및 기능에 대한 자세한 내용은 4장, [보고서](#page-34-2)를 참조하십시오.

## <span id="page-13-1"></span>문서 모음

이 개념 안내서 외에도 SHR에 대해 다음과 같은 문서가 있습니다.

- 릴리스 노트**:** 제품 설치를 시작하기 전에 릴리스 노트를 읽어 보십시오. 릴리스 노트에는 제품의 하드웨어 및 소프트웨어 필수 구성 요소, 설치 위치, 알려진 문제 및 제한 사항이 명시되어 있습니다.
- 설치 및 구성 안내서**:** 이 안내서를 따라 지원되는 배포에서 SHR을 설치하고 구성할 수 있습니다.
- 관리자 온라인 도움말**:** SHR 관리자인 경우 이 온라인 도움말을 사용하십시오. 관리 사용자 인터페이스에서 도움말 아이콘을 클릭하여 특정 페이지의 상황에 맞는 도움말을 시작합니다.
- 보고서 핸드북**:** 이 문서에는 SHR에서 사용할 수 있는 보고서 유형에 대한 전반적인 정보와 각 보고서에 대한 짧은 설명이 나와 있습니다.
- 사용자 온라인 도움말**:** SHR 최종 사용자인 경우 이 온라인 도움말을 사용하십시오. 이 도움말에는 보고서의 일반적인 사용 방법과 자세한 설명이 나와 있습니다. 어느 보고서에서나 도움말 아이콘을 클릭하여 상황에 맞는 도움말을 시작하십시오.

• 컨텐츠 개발 **-** 시작하기 안내서**:** 이 안내서는 컨텐츠 개발에 대한 개요를 제공하고 컨텐츠 팩 생성 프로세스를 설명합니다. SHR 설치 미디어에 있는 샘플 파일과 이 안내서의 지침을 사용하여 샘플 컨텐츠 팩을 만듭니다.

### <span id="page-14-0"></span>참조 문서

SHR 설명서 및 온라인 도움말 외에도 다음 위치에서 설치 시 포함된 SAP BusinessObjects 문서를 참조할 수 있습니다.

<드라이브>:\Program Files (x86)\Business Objects\BusinessObjects Enterprise 12.0\Web Content\Enterprise12\Help\en

최근 SAP BusinessObjects 문서는

**[http://help.sap.com/businessobject/product\\_guides/](http://help.sap.com/businessobject/product_guides/)**를 참조하십시오.

# <span id="page-16-0"></span>2 배포

SHR 보고서에서 기본 IT 요소의 지난 성능, 상태 및 가용성을 보고 시간별로 관련 비즈니스 서비스에 미친 영향을 파악할 수 있습니다. SHR은 관리되는 노드에서 성능 데이터를 수집하는 제품에 의해 사용되는 동일한 토폴로지 서비스를 사용하 여 런타임 시 비즈니스 서비스와 인프라 요소의 관계를 관리합니다.

토폴로지 모델 또는 보기는 비즈니스 서비스를 IT 요소에 논리적으로 매핑하고 관계를 설정합니다. SHR에서는 토폴로지 서비스를 정의하고 토폴로지에 속하는 노드에서 인프라 데이터를 수집할 수 있습니다. 이런 방식으로 토폴로지 정보의 변경 사항이 런타임 시 보고서에 자동으로 반영됩니다.

SHR은 다음과 같은 토폴로지 서비스 정의를 지원합니다.

- BSM RTSM(Run-time Service Model)
- HPOM(HP Operations Manager)

SHR은 토폴로지 서비스 BSM RTSM 또는 HPOM 중 하나에만 연결할 수 있으며 여러 토폴로지 정의에는 연결할 수 없습니다.

SHR은 다음과 같은 3가지 배포를 지원합니다.

- • [BSM Service and Operations Bridge](#page-17-0)와 함께 배포
- • [Application Performance Management](#page-20-0)와 함께 배포
- • [HP Operations Manager](#page-21-0)와 함께 배포

## <span id="page-17-0"></span>BSM Service and Operations Bridge와 함께 배포

이 배포에서는 RTSM이 토폴로지 정보의 원본입니다. SHR은 기본적으로 토폴로지의 검색 및 동기화에 OMi 동적 토폴로지 동기화 기술을 활용합니다. 이 동기화 기술은 여러 HPOM 시스템에서 검색된 토폴로지 데이터를 수신하고 변경 사항이 발견되는 즉시 RTSM의 CI(구성 항목) 및 CI 관계를 업데이트합니다. 그러나 HPOM D-MoM 동적 토폴로지 동기화 기술을 사용하여 RTSM에서 토폴로지 정보를 검색 및 동기화할 수 있습니다.

이 배포 시나리오에 지원되는 HP 제품은 다음과 같습니다.

- 데이터 획득 제품으로 HP SiteScope, RUM(Real User Monitor) 및 BPM(Business Process Monitor)과 같은 HP 응용 프로그램이 하나 이상 포함된 BSM 플랫폼
- 다음과 같은 Smart Plug-ins가 있는 HPOM(HP Operations Manager):
	- Oracle 데이터베이스 Smart Plug-in
	- Microsoft SQL Server 데이터베이스 Smart Plug-in
	- IBM WebSphere Application Server Smart Plug-in
	- Oracle WebLogic Application Server Smart Plug-in
	- Microsoft Active Directory Smart Plug-in
	- Microsoft Exchange Smart Plug-in
	- Systems Infrastructure Smart Plug-in
	- Virtualization Infrastructure Smart Plug-in
- HP Performance Agent 또는 HP Operations Agent
- Network Node Manager i SPI Performance for Metrics 소프트웨어
- BSM 솔루션의 운영 브릿지로서의 BSM Operations Management(OMi)

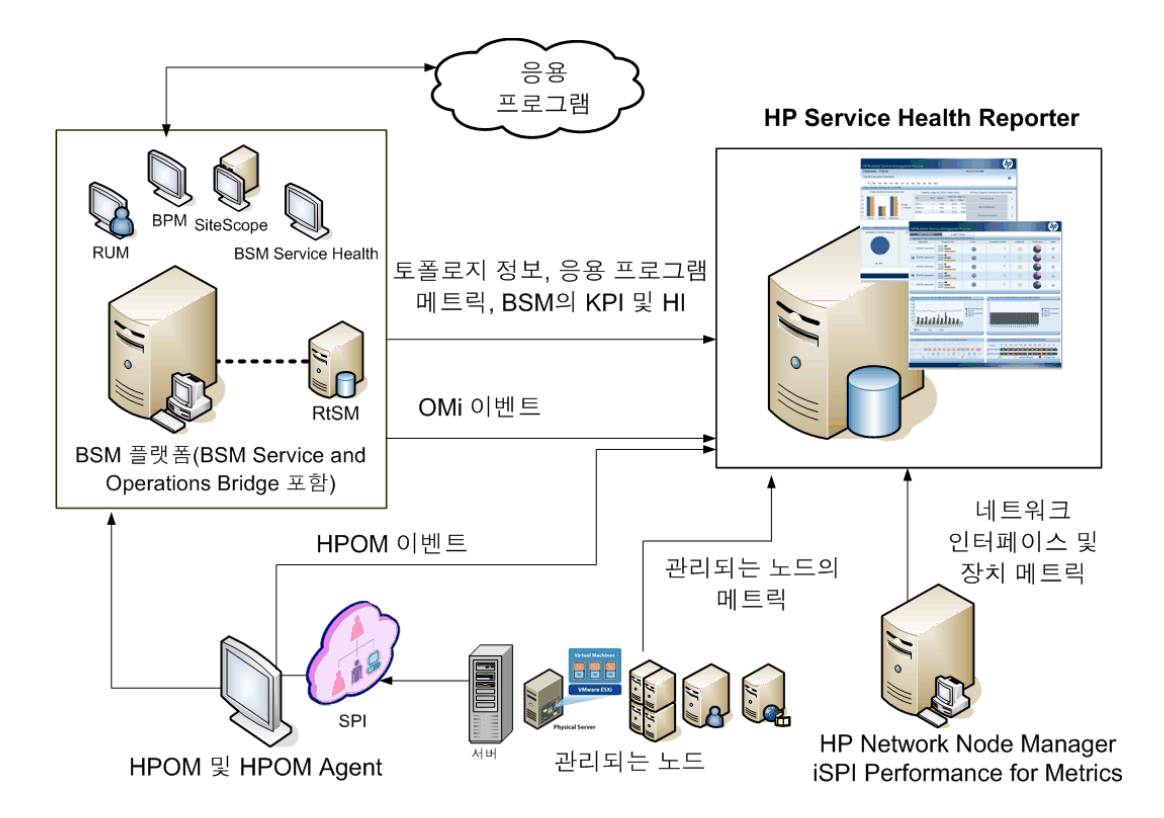

BSM Service and Operations Bridge는 데이터 원본과 관계없이 기본 구성 요소의 모든 이벤트를 통합합니다. SHR은 보고 솔루션으로서 OMi로부터 이러한 이벤트를 장기간 동안 가져옵니다. 이러한 배포에서는 BSM 응용 프로그램의 응용 프로그램 메트릭(예: BPM, RUM)을 보거나, BSM Service Health의 KPI 및 HI를 보거나, SiteScope, HP Performance Agent, HP Operations Agent의 물리적 및 가상 시스템 메트릭을 볼 수도 있습니다. 또한 HPOM의 이벤트 정보를 보는 것도 가능합니다.

SHR은 유형이 다른 정보를 처리한 후 그래프 및 테이블 형식으로 보고서에 표시합니다. 기본 인프라의 상태, 성능 및 가용성에 대한 통합 보기를 제공하는 크로스 도메인 보고서를 제공합니다. 이러한 통합 보기는 기본 인프라가 장기적으로 비즈니스 서비스에 어떤 영향을 주는지를 보여 줍니다.

이 배포에서는 다음과 같은 보고서 폴더를 사용할 수 있습니다.

- Service and Operations Bridge (OMi)
- Service Health
- Real User Monitor
- Synthetic Transaction Monitoring
- System Management
- Virtualized Environment Management
- Operations
- Network
- Oracle Database
- Microsoft SQL Server Database
- IBM WebSphere Application Server
- Oracle WebLogic Application Server
- Microsoft Active Directory
- Microsoft Exchange

## <span id="page-20-0"></span>Application Performance Management와 함께 배포

이 배포에서는 RTSM이 토폴로지 정보의 원본입니다. SHR은 HPOM D-MoM 동적 토폴로지 동기화 기술을 사용하여 RTMS에서 토폴로지 정보를 검색 및 동기화합니다.

이러한 배포 시나리오에서 지원되는 HP 제품에는 데이터 취득 제품으로 하나 이상의 HP 응용 프로그램(예: HP SiteScope, RUM, BPM 및 Service Health)이 포함된 BSM 플랫폼이 있습니다.

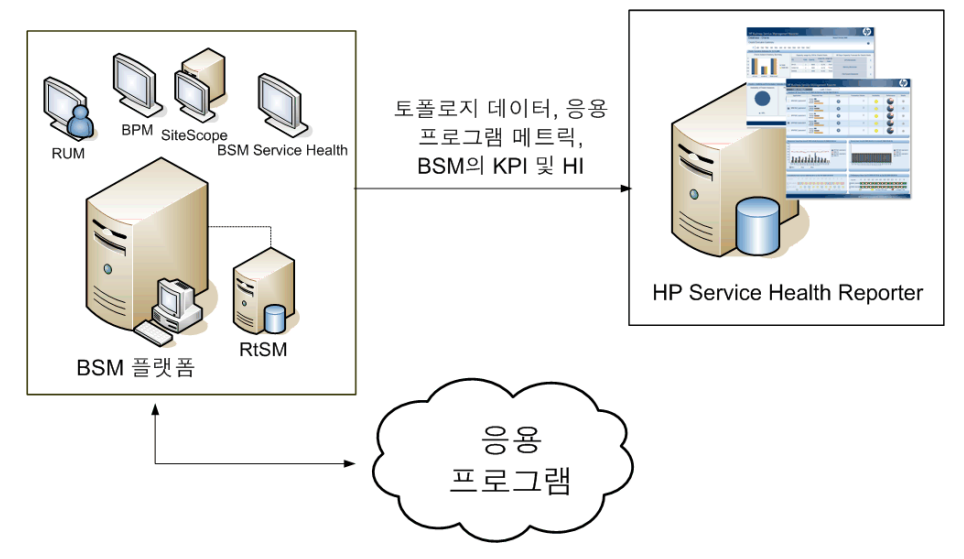

SHR은 다양한 BSM 제품에서 수집한 응용 프로그램 데이터를 가져옵니다. 장기간의 데이터를 처리하여 보고서에 필요한 정보를 표시합니다.

이 배포에서는 다음과 같은 도메인 보고서 폴더를 사용할 수 있습니다.

- System Management
- Virtualized Environment Management
- Real User Monitor
- Synthetic Transaction Monitoring

• Service Health

운영 보고서 폴더는 HPOM과 BSM 플랫폼을 함께 사용하는 경우에만 이 배포 시나리오에 지원됩니다. 이 경우 SHR은 HPOM에서만 이벤트 데이터를 수집합니다.

## <span id="page-21-0"></span>HP Operations Manager와 함께 배포

이 배포에서 토폴리지 정보는 운영 모니터링을 위해 논리적으로 결합된 HPOM에 정의된 관리되는 노드의 그룹입니다. HPOM 사용자는 이러한 논리 노드 그룹을 생성하여 노드를 엔터프라이즈 내 특정 조직 또는 엔티티로 분류할 수 있습니다. 예를 들어 HPOM에 APJ-Exchange Servers라는 그룹을 생성하고 APJ와 관련된 Exchange Server 및 Active Directory 노드를 구성하여 보고 및 모니터링 목적으로 사용할 수 있습니다. SHR은 토폴로지 정보에 HPOM의 노드 그룹을 사용합니다.

- 이 배포 시나리오에 지원되는 HP 제품은 다음과 같습니다.
- HP Smart Plug-ins:
	- Oracle 데이터베이스 Smart Plug-in
	- Microsoft SQL Server 데이터베이스 Smart Plug-in
	- IBM WebSphere Application Server Smart Plug-in
	- Oracle WebLogic Application Server Smart Plug-in
	- Microsoft Active Directory Smart Plug-in
	- Microsoft Exchange Smart Plug-in
	- Systems Infrastructure Smart Plug-in
	- Virtualization Infrastructure Smart Plug-in
- HP Performance Agent 또는 HP Operations Agent
- Network Node Manager i SPI Performance for Metrics 소프트웨어

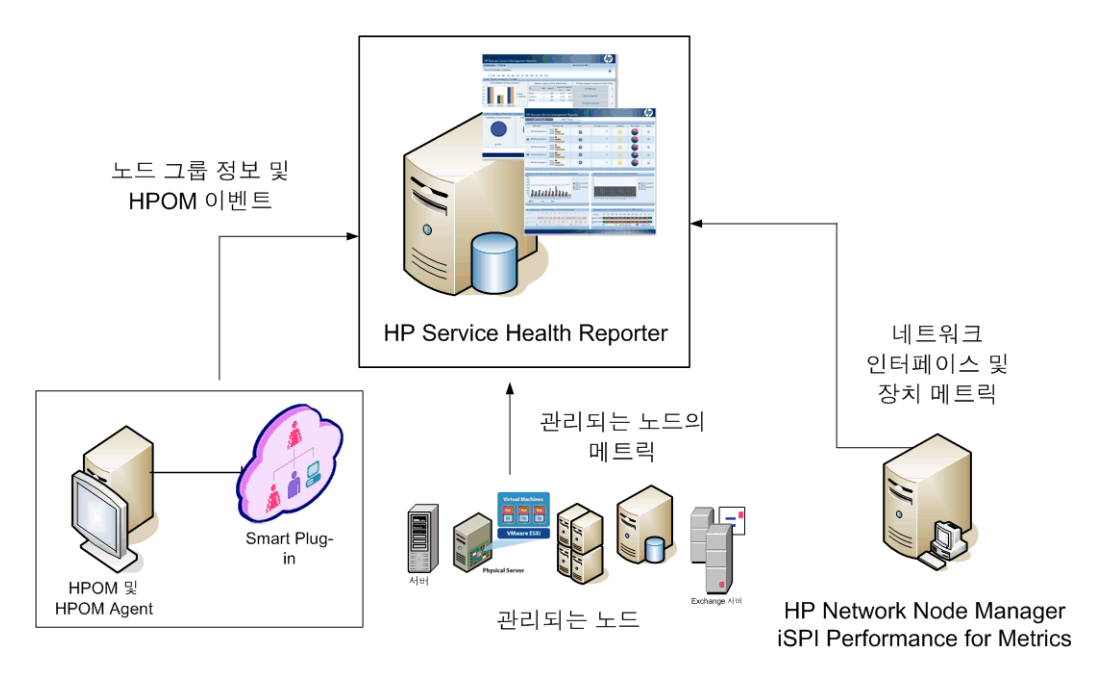

이 배포에서는 다음과 같은 도메인 보고서 폴더를 사용할 수 있습니다.

- System Management
- Virtualized Environment Management
- Operations
- Network
- Oracle Database
- Microsoft SQL Server Database
- IBM WebSphere Application Server
- Oracle WebLogic Application Server
- Microsoft Active Directory
- Microsoft Exchange

# <span id="page-24-0"></span>3 아키텍처

# <span id="page-24-1"></span>구성 요소

SHR은 플랫폼과 컨텐츠 팩으로 구성되어 있습니다.

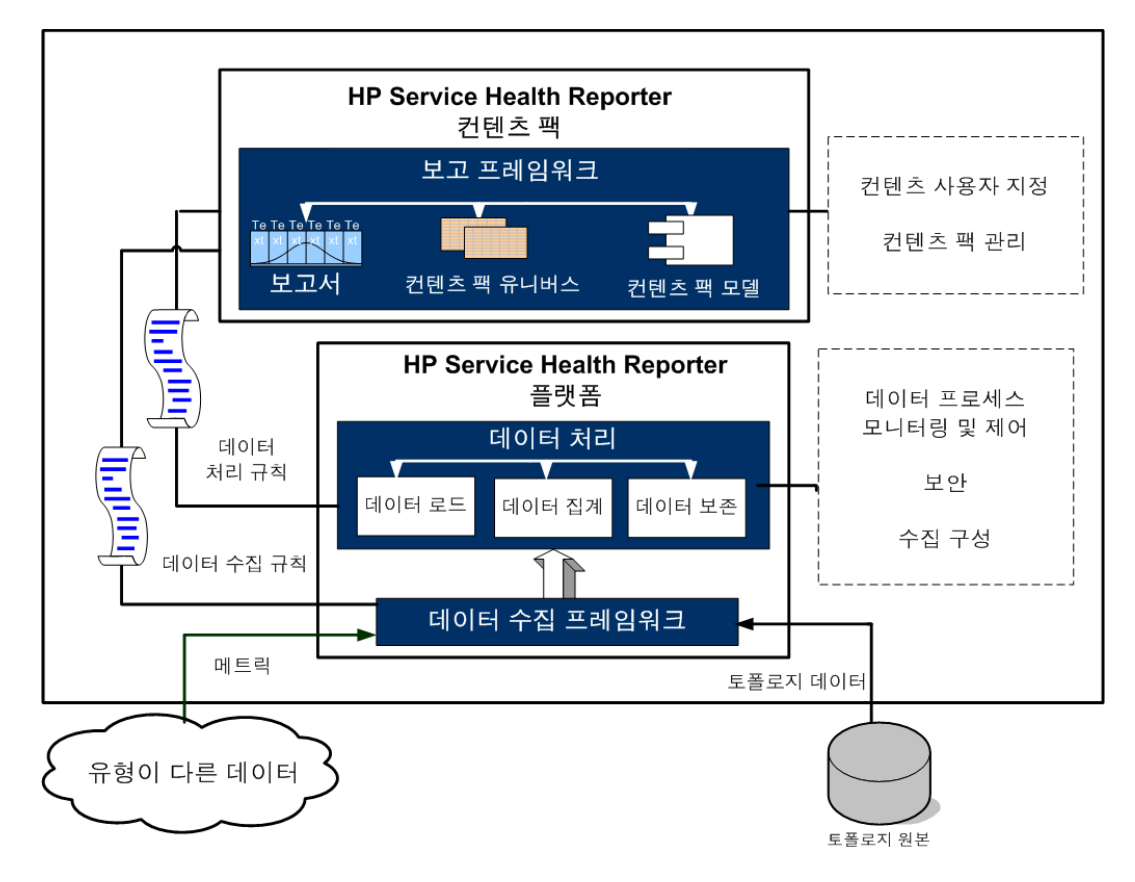

### <span id="page-25-0"></span>플랫폼

플랫폼은 SHR의 성능 관리 데이터베이스 또는 데이터 저장소입니다. 이 데이터 저장소는 사용자 환경에 있는 IT 요소의 상태, 성능 및 가용성 데이터에 대한 공통 리포지토리입니다. 플랫폼 데이터 저장소에는 컨텐츠 팩의 메타데이터 사양에 따라 데이터 저장소에서 처리, 변환 및 집계되는 성능 데이터가 포함됩니다.

### <span id="page-25-1"></span>컨텐츠 팩 선택 및 설치

컨텐츠 팩을 사용하면 성능 관리 데이터베이스에 데이터 마트를 생성할 수 있습니다. SHR은 데이터 원본에서 데이터를 가져와 컨텐츠 팩의 메타데이터 사양에 정의된 대로 여러 데이터 마트로 해당 데이터를 로드합니다. 데이터 마트는 성능 관리 데이터베이스의 논리 및 물리 하위 집합입니다. 데이터 저장소를 사용하여 IT 요소의 가용성, 처리량, 오류 비율, 사용 통계, 응답 시간과 같은 정보를 분석할 수 있습니다.

컨텐츠 팩은 SHR 플랫폼에 배포된 도메인 또는 응용 프로그램별 데이터 마트입니다. 플랫폼은 컨텐츠 팩을 통해 데이터를 수집, 저장, 처리 및 보고합니다. 컨텐츠 팩은 수집할 메트릭, 이러한 메트릭을 처리하고 처리된 데이터를 보고서에 표시하는 방법을 결정합니다. 일반 컨텐츠 팩은 특정 도메인 컨텐츠와 관련된 팩트와 디멘션을 정의합니다. SHR은 여러 팩트의 공통 디멘션 및 공통 디멘션에 기초한 통합 토폴로지 브릿지를 사용합니다. 컨텐츠 팩에 정의된 토폴로지 브릿지와 공통 디멘션을 사용하면 크로스 도메인 보고 및 보고서별 탐색이 가능합니다.

### <span id="page-25-2"></span>컨텐츠 팩의 구성 요소

일반 컨텐츠 팩은 도메인, ETL(Extraction Transformation Loading) 및 보고서 등 세 가지 구성 요소로 구성됩니다.

• 도메인**:** 도메인 구성 요소는 보고하는 도메인의 데이터 모델과 데이터에 대해 처리를 수행할 논리를 정의합니다. 비지니스 요구 사항에 따라 데이터를 모델링하려면 도메인 전문가가 필요합니다. 이 구성 요소는 데이터 원본과는 독립적입니다.

- **ETL(**추출**,** 변환**,** 로딩**):** ETL 구성 요소는 데이터 원본에 종속되며, 지정된 데이터 원본의 데이터 수집을 정의한 다음 해당 데이터를 변환하여 데이터 웨어하우스에 로드합니다. 따라서 각 데이터 원본 응용 프로그램은 특정 도메인에 대해 개별적인 ETL 컨텐츠 팩 구성 요소를 갖고 있습니다. ETL 구성 요소 생성을 시작하기 전에 도메인 데이터 모델에 공급하는 데 적합한 메트릭을 제공하는 데이터 원본을 식별해야 합니다.
- 보고서**:** 보고서 구성 요소에는 SAP BusinessObjects Web Intelligence 보고서 및 유니버스가 포함되어 있습니다. 컨텐츠 팩 유니버스는 복잡한 기본 데이터베이스의 비즈니스적 의미가 있는 매핑을 제공하고 보고서 생성을 간소화합니다. 컨텐츠 팩 유니버스는 또한 도메인 구성 요소를 정의하는 기본 데이터 모델의 논리적 보기입니다.

컨텐츠 팩 구성 요소에 대한 자세한 내용은 컨텐츠 개발 *-* 시작하기 안내서를 참조하십시오.

컨텐츠 팩에는 도메인 구성 요소와 ETL 구성 요소의 워크플로 스트림이 포함되어 있습니다. 이러한 스트림은 데이터 수집부터 처리, 보고까지 단계적 순서를 정의합니다. 자세한 내용은 [워크플로](#page-30-1) 스트림 (31페이지)을 참조하십시오.

데이터 원본에서 가져온 데이터에는 팩트 데이터와 디멘션 데이터의 두 가지 유형이 있으며, 두 유형은 각 컨텐츠 팩의 메타데이터 사양에 정의되어 있습니다.

- 팩트**:** 팩트는 SHR이 여러 데이터 획득 원본에서 가져온 비즈니스 성능 측정 수치입니다. 팩트의 예로는 CPU, 메모리 및 파일 시스템 사용률 값, 데이터베이스 인스턴스 가용성 값이 있습니다. 팩트 데이터는 수치이며 가산됩니다. 팩트 데이터를 사용하여 계산을 수행할 수 있습니다. 예를 들어 CPU 사용률 측정에 대해 평균값, 최소값 및 최대값을 계산할 수 있습니다. 팩트 테이블에는 특정 비즈니스 목적을 위한 팩트가 포함됩니다. 팩트 테이블의 각 행은 하나의 측정입니다. 각 컨텐츠 팩에는 하나 이상의 팩트 테이블이 연결되어 있습니다. SHR에는 다음과 같은 두 종류의 팩트 테이블이 있습니다.
	- 트랜잭션 팩트 테이블**:** 이러한 팩트 테이블에는 순간 시점에 발생한 이벤트가 포함됩니다. 트랜잭션 팩트를 폴링된 데이터라고도 합니다. 트랜잭션 이벤트가 발생한 경우에만 팩트 테이블에 행이 존재합니다. 예를 들면 HPOM 및 OMi의 이벤트와 BSM Service Health의 상태 표시기가 있습니다.
	- 정기 스냅샷 팩트 테이블**:** 이러한 팩트 테이블에는 데이터 획득 원본에서 정기적으로 가져온 시계열 데이터가 포함됩니다. 정기적 스냅샷은 누적 비즈니스 성과를 정기적이며 예측 가능한 시간 간격으로 확인하는 데

필요합니다. 예를 들면 기본 설정에 의해 5분 간격으로 HP Performance Agent, HP Operations Agent 및 HP SiteScope에서 가져오는 데이터가 있습니다.

- 디멘션**:** 디멘션은 팩트와 관련된 엔티티입니다. 디멘션의 예로는 CPU 또는 메모리 사용률이 수집되는 호스트 시스템과 가용성이 모니터링되는 데이터베이스 인스턴스의 이름이 있습니다. 모든 팩트의 값은 특정 시간과 연관되어 있으므로 시간은 디멘션입니다. 팩트는 하나 이상의 디멘션과 연결될 수 있습니다. SHR에는 다음과 같은 두 종류의 디멘션이 있습니다.
	- 공통 디멘션**:** 데이터 마트의 모든 팩트에 있는 디멘션을 공통 디멘션 이라고 합니다. 예를 들어 시간 또는 호스트 시스템 이름은 공통 디멘션입니다. CPU 사용률 팩트에 연결된 시간 디멘션은 메모리 사용률 팩트에 연결된 시간 디멘션과 동일합니다. 공통 디멘션을 사용하면 SHR에서 여러 데이터 마트에 대한 보고가 가능합니다.
	- 로컬 디멘션**:** 데이터 마트에 로컬인 디멘션이면서 팩트 전체에 공통되지 않은 디멘션입니다. 이러한 디멘션을 사용하면 특정 데이터 마트에 대 해 보고할 수 있습니다.

SHR에는 서버 또는 응용 프로그램, Microsoft Exchange, 데이터베이스(예: Oracle, Microsoft SQL Server) 및 웹 응용 프로그램 서버의 엔터프라이즈 성능과 같이 다양한 도메인을 위한 컨텐츠 팩이 있습니다. SHR에 제공되는 컨텐츠 팩은 HPOM Smart Plug-ins, HP Operations Agent, BPM과 같은 제품에서 수집하는 데이터를 보완합니다. 각 컨텐츠 팩 데이터 모델에 포함된 탐색 논리를 사용하면 동일한 도메인에 있는 여러 관련 보고서를 탐색할 수 있습니다.

컨텐츠 팩을 사용하면 동일한 도메인의 보고서뿐만 아니라 여러 도메인의 보고서를 보면서 IT 환경의 상태, 성능 및 가용성에 대한 완전한 통찰력을 얻을 수 있습니다. 예를 들어 Oracle 인스턴스 가용성 보고서에서 특정 Oracle Database 인스턴스를 실행하는 호스트 시스템의 CPU 또는 메모리 사용률에 대한 보고서를 시작할 수 있습니다.

이제 일반적인 컨텐츠 팩의 작동 방식에 대해 알아보겠습니다.

- 컨텐츠 팩을 배포하면 메타데이터 사양을 통해 해당 컨텐츠 팩의 데이터베이스 스키마를 생성할 수 있습니다.
- 사용 가능한 Web Intelligence 보고서와 함께 특정 유니버스가 배포됩니다. 보고서에는 일반적으로 특정 보고서에서 어떤 보고서를 시작할 수 있는가를 지정하는 탐색 규칙이 있습니다.
- SHR에서는 토폴로지 서비스 정의에 정의된 대로 CI 관계 전체에서 CI에 대한 데이터를 수집 및 보고할 수 있습니다. 예를 들어 서버와 같이 상위 수준 CI의 보고서를 생성한 다음 이러한 서버에서 실행 중인 응용 프로그램과 같은 하위 수준 CI로 드릴다운할 수 있습니다. 사용 가능한 토폴로지 서비스에 따라 이 관계가 정의됩니다. 컨텐츠 팩은 특정 보고 요구사항에 대한 토폴로지 정의의 하위 집합을 정의할 수도 있습니다. 따라서 BSM Service and Operations Bridge와 Application Performance Management 배포의 경우 해당 컨텐츠 팩에 BSM 시스템에 수동으로 배포해야 할 토폴로지 정의를 포함하여 데이터 수집을 지원할 수 있습니다.
- 컨텐츠 팩에 정의된 수집 정책에는 특정 도메인에 대해 수집할 메트릭이 나열되어 있습니다. 관리 사용자 인터페이스를 사용하여 토폴로지 데이터 원본에 대한 연결을 구성할 수 있습니다.
- 컨텐츠 팩에는 유형이 다른 데이터를 적합하게 처리 및 보고하기 위한 데이터 변환 규칙과 조정 규칙도 포함되어 있을 수 있습니다.
- 데이터 변환, 조정, 처리 및 보고와 같은 일련의 작업은 컨텐츠 팩에 제공되는 데이터베이스 처리 또는 워크플로 스트림에 의해 제어됩니다. 이러한 스트림은 런타임 시 여러 단계 간의 관계를 정의합니다. 관리 사용자 인터페이스를 사용하면 데이터 처리 스트림을 사용하는 일련의 단계를 보면서 모니터링할 수 있습니다. 스트림을 사용하여 데이터 처리 및 보고 시 문제를 해결할 수 있습니다.

### <span id="page-28-0"></span>워크플로

SHR의 일반적인 워크플로는 데이터 수집, 데이터 처리 및 보고의 3가지 주요 단계로 구성됩니다.

### <span id="page-28-1"></span>데이터 수집

데이터 수집 정책은 설치된 컨텐츠 팩에 정의되어 있습니다. 컨텐츠 팩은 지정된 데이터 원본에서 수집할 메트릭을 정의합니다. SHR에는 기본 제공된 컨텐츠 팩 집합이 있습니다. 보고 및 데이터 수집 요구사항에 따라 하나 이상의 컨텐츠 팩을 설치하고 활성화할 수 있습니다. 토폴로지 원본과 사용 가능한 데이터 원본에서 데이터를 가져올 기본 빈도를 구성할 수 있습니다. SHR에는 여러 데이터 원본에서

데이터를 가져오는 데이터 수집기 집합이 있습니다. 관리 사용자 인터페이스를 사용하여 데이터 수집기를 구성하고 모니터링할 수 있습니다. 컨텐츠 팩은 다양한 데이터 수집기에 대해 다양한 수집 정책을 제공합니다.

### <span id="page-29-0"></span>수집 프레임워크

SHR은 데이터 및 토폴로지에 대한 특정 수집기가 있는 수집 프레임워크를 제공합니다. SHR에서 제공하는 데이터 수집기의 몇 가지 예를 들면 다음과 같습니다.

- **BSM** 관리 데이터베이스 및 프로필 데이터베이스용 데이터 수집기**:** 이 수집기는 BPM, RUM 및 HP Service Health와 같은 BSM 응용 프로그램에서 수집한 데이터를 가져옵니다. 이러한 데이터에는 시스템 가용성 및 성능, 실제 사용자 및 가상 사용자 트랜잭션 성능, KPI 및 HI가 포함됩니다.
- **HP SiteScope, HP Performance Agent** 및 **HP Operations Agent**용 데이터 수집기**:** 이 수집기는 시스템 및 응용 프로그램 성능 메트릭과 같은 데이터를 가져옵니다.
- **OMi(Operations Manager i)**용 데이터 수집기**:** 이 수집기는 OMi에서 이벤트를 가져옵니다.
- **RTSM**용 토폴로지 데이터 수집기**:** 이 수집기는 RTSM에서 CI 유형, 속성, 토폴로지 보기와 같은 CI 및 토폴로지 정보를 가져옵니다.
- **HPOM**용 데이터 수집기**:** 이 수집기는 HPOM 사용자가 생성한 HPOM 노드 그룹과 HPOM 이벤트 데이터를 가져옵니다.

SHR에는 또한 .csv 파일과 같은 외부 원본에서 데이터를 수집하도록 수집 프레임워크를 확장하는 기능이 있습니다.

데이터 처리를 활성화하려면 SHR에서 가져온 데이터를 토폴로지 원본에 정의된 CI에 연결해야 합니다. SHR에서는 유형이 다른 데이터 원본에서 데이터를 가져오므로 이러한 연결이 항상 사용 가능한 것은 아닙니다. 이러한 시나리오에서 데이터 조정 프로세스를 사용하면 SHR이 데이터를 조정하여 적절한 CI에 매핑합니다. SHR은 이러한 데이터 정렬 또는 조정 프로세스를 통해 도메인 간 보고를 수행할 수 있습니다.

### <span id="page-30-0"></span>데이터 처리

데이터가 수집 후 조정되면 나면 성능 관리 데이터베이스 테이블에 로드됩니다. 데이터는 컨텐츠 팩에 정의된 메타데이터 사양을 기반으로 시간별, 월별 및 연도별 요약 데이터로 집계됩니다. 이 데이터는 평균값, 최소값, 최대값, 백분위수 및 예측값으로도 집계됩니다.

SHR은 컨텐츠 팩에 사전 정의된 수집 정책에 따라 여러 데이터 원본에서 데이터를 수집합니다. 수집된 데이터는 성능 관리 데이터베이스의 다양한 팩트 테이블에 GMT 형식으로 저장됩니다.

SHR 데이터베이스는 데이터에 대해 요약 루틴을 수행합니다. 요약 루틴은 데이터를 시간별, 주별, 월별 및 연도별 데이터로 변환합니다. 그런 다음 이 데이터는 다음과 같은 데이터 테이블에 저장됩니다.

- 시간별 시간별 수준에서 집계된 원시 데이터가 포함됩니다.
- 일별 일별 수준에서 집계된 시간별 데이터가 포함됩니다.

컨텐츠 팩에는 데이터 보존 규칙과 데이터를 테이블에 보존할 수 있는 기본 기한도 있습니다. 관리 사용자 인터페이스를 사용하여 이러한 기본 데이터 보존 값을 수정할 수 있습니다.

로드 및 시간별 집계와 같은 다양한 데이터베이스 프로세스는 컨텐츠 팩에 정의된 워크플로 스트림에 의해 모니터링되고 제어됩니다.

### <span id="page-30-1"></span>워크플로 스트림

SHR에는 다양한 데이터 프로세스의 워크플로를 제어하고 모니터링하기 위한 워크플로 프레임워크가 있으며, 이러한 프레임워크는 워크플로 스트림으로 구성되어 있습니다. 스트림은 순차적 관계로 상호 연결된 단계로 구성되어 있습니다. 사용 가능한 각 컨텐츠 팩에는 한 단계에서 다른 단계로의 데이터 흐름을 정의하고 제어하는 스트림 집합이 있습니다. 다음 그림은 샘플 스트림과 그 단계를 보여 줍니다.

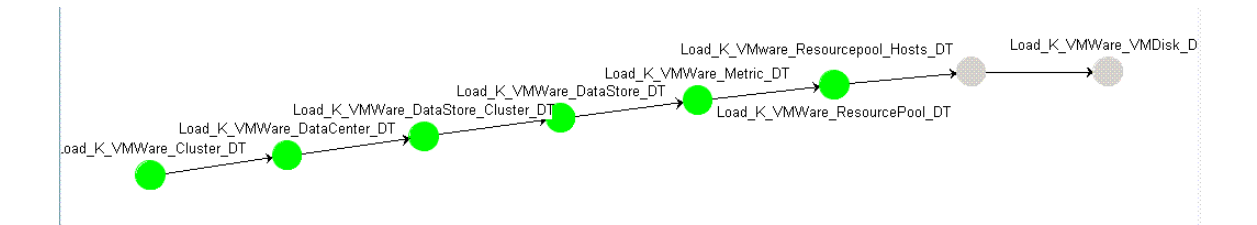

컨텐츠 팩을 설치하면 해당 컨텐츠 팩에 정의된 워크플로 스트림이 SHR 시스템에 배포됩니다. 사용 가능한 데이터 획득 제품에서 데이터를 수집하도록 시스템을 구성하면 이와 같이 사전 정의된 스트림은 변환, 조정, 집계와 같은 다양한 단계를 통해 데이터 흐름을 제어하기 시작합니다.

SHR에는 워크플로 스트림을 관리하기 위한 프레임워크가 있습니다. 프레임워크는 데이터를 처리, 변환 및 조정하는 워크플로 스트림에 대한 세분화된 제어를 제공합니다. 워크플로 스트림 프레임워크는 다음과 같은 기능을 제공합니다.

- 워크플로 스트림 및 해당하는 단계에 대한 지능형 제어
- 워크플로 단계에 대한 지능형 리소스 할당
- 워크플로 단계의 병렬화 및 시퀀싱
- 워크플로 단계의 데이터 감사 정보에 대한 요약 보기 정보에는 처리, 성공 및 실패한 파일 또는 행 수와 감사 단계에 걸린 시간이 포함될 수 있습니다.
- 이전에 발생한 데이터 이동에 대한 세부 정보 보기

### <span id="page-31-0"></span>보고

데이터를 데이터 저장소에서 처리한 후에는 비즈니스 보고에 적합하도록 만들어야 합니다. 원본 데이터는 최종 사용자에게 복잡하고 어렵습니다. SHR에는 원본 데이터에 대한 비즈니스 보기를 제공하는 컨텐츠 팩 유니버스가 들어 있으며 비즈니스 사용자가 데이터를 쉽게 이해하고 보고서에 다시 사용할 수 있을 만큼 쉽게 만들어 줍니다. 성능 관리 데이터베이스에 배포된 이러한 유니버스는 테이블의 원본 데이터를 사용자가 쉽게 이해할 수 있는 비즈니스적 컨텐츠로 매핑합니다. 유니버스를 서로 연결하여 필요한 크로스 도메인 보고서를 제공할 수 있습니다.

데이터가 매핑된 후에는 InfoView 보고 사용자 인터페이스를 사용하여 비즈니스 데이터를 쿼리하고 보고서를 생성할 수 있습니다. 보고서를 생성할 시스템 또는 응용 프로그램과 같이 필요한 매개 변수를 제공할 수 있습니다. 필터로 기간을 선택하면 지정된 기간에 대한 보고서를 생성할 수 있습니다.

SHR에서는 SAP BusinessObjects에서 제공하는 보고 기능과 기타 다양한 기능을 사용합니다. SAP BusinessObjects Web Intelligence 보고서는 대화식 기능을 제공하는데, 예를 들어 필터를 사용하여 데이터를 분석하고 여러 매개 변수를 비교할 수 있습니다. 단일 보고서에서 시간을 드릴다운하거나 롤업하여 과거 정보를 볼 수 있습니다. 또한 컨텐츠 팩의 데이터 모델에 정의된 기본 탐색 논리를 사용하여 한 보고서에서 다른 보고서를 시작할 수도 있습니다. 사용 가능한 보고서를 복사하고 SAP BusinessObjects InfoView 도구를 사용하여 보고서를 사용자 지정할 수 있습니다. 또한 비즈니스 요구사항에 따라 새 보고서를 생성할 수도 있습니다. Web Intelligence 보고서의 기능에 대한 자세한 내용은 4장, [보고서를](#page-34-2) 참조하십시오.

# <span id="page-34-2"></span><span id="page-34-0"></span>4 보고서

SHR에서는 브라우저 내에서 실행되는 대화식 사용자 인터페이스인 InfoView 인터페이스를 사용하여 사용 가능한 보고서를 볼 수 있습니다. 보고서의 복사본을 생성하고 비즈니스 요구사항에 따라 사용자 지정할 수 있습니다. 또한 InfoView 인터페이스를 사용하여 새 보고서를 생성할 수도 있습니다.

SHR에서는 기본 Web Intelligence 보고서를 제공합니다. 또한 사용자가 Web Intelligence 보고서를 생성하고 기존 보고서를 사용자 지정할 수 있습니다.

## <span id="page-34-1"></span>Web Intelligence 보고서

Web Intelligence 보고서는 원본 데이터에 쿼리를 실행하여 생성되는 문서입니다. SHR에서 일반적인 Web Intelligence 보고서는 그래프, 테이블 또는 차트와 같은 하나 이상의 구성 요소를 표시합니다. 이러한 구성 요소는 선택된 기간 동안 필요한 데이터를 표시합니다. Web Intelligence 보고서에는 선택된 매개 변수에 따라 하나 이상의 페이지가 있을 수 있습니다. 각 페이지를 인덱스라고 합니다.

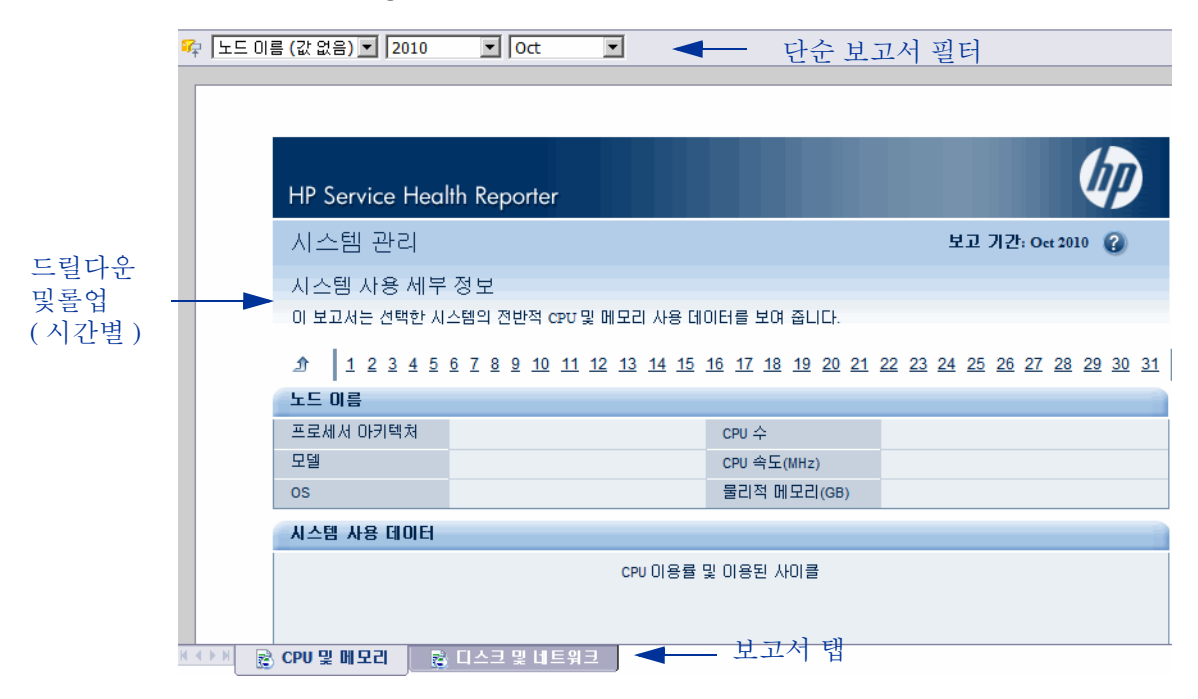

다음 그림에는 이 섹션의 뒷부분에서 살펴 볼 일반적 기능을 사용하여 작성한 일반 적 Web Intelligence 보고서가 나와 있습니다.

다음 그림에는 샘플 크로스 도메인 Web Intelligence 보고서가 나와 있습니다.

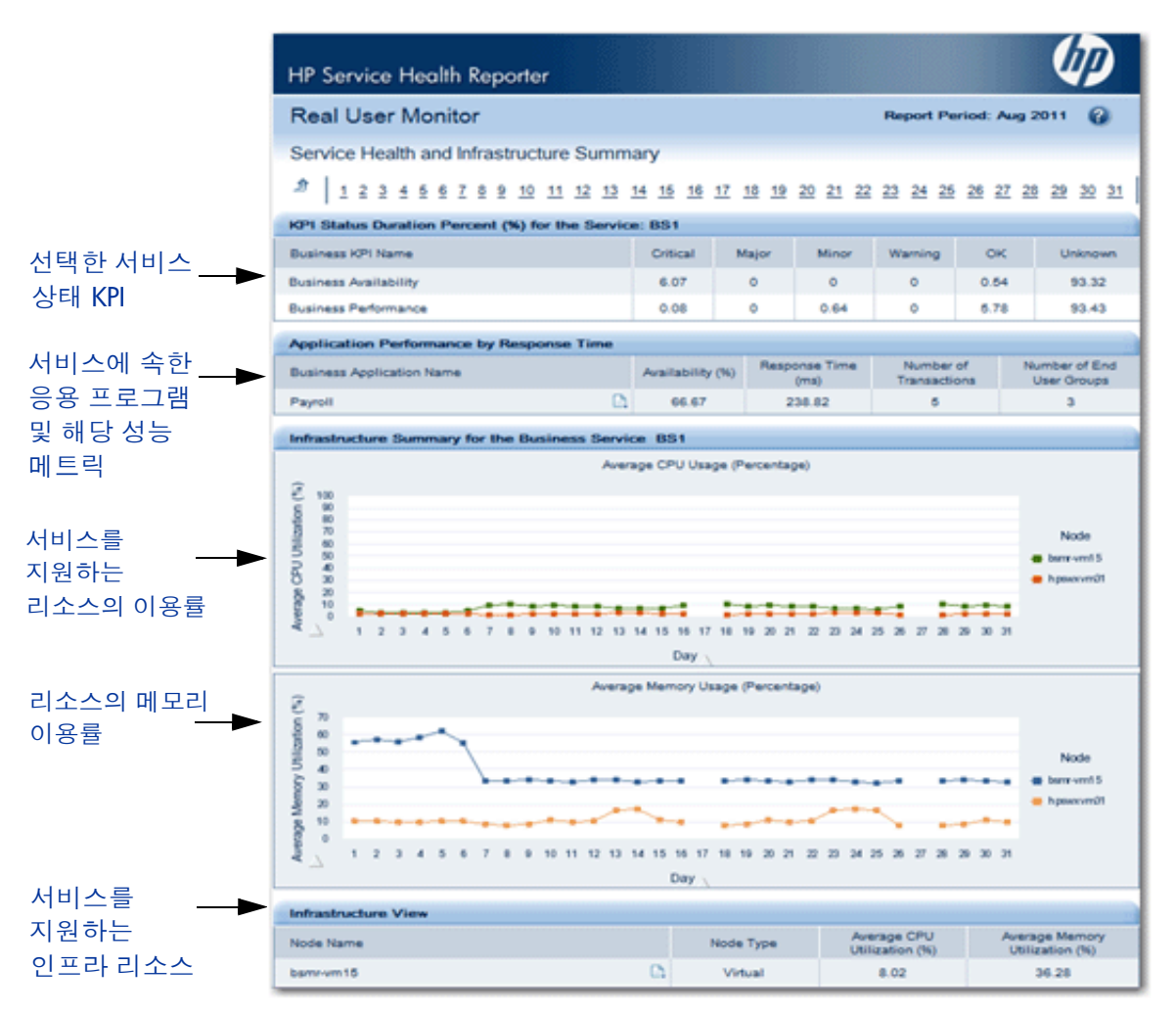

Web Intelligence 보고서에서 중요한 기능 중 몇 가지를 소개하면 다음과 같습니다.

### <span id="page-37-0"></span>프롬프트

프롬프트는 사용자가 쿼리를 실행하거나 보고서를 새로 고치기 전에 질문을 표시하는 동적 필터입니다. 프롬프트는 쿼리를 통해 데이터베이스에서 검색할 수 있는 데이터를 제한합니다. 프롬프트는 사용자가 선택한 항목에 따라 전체 데이터 집합에서 필요한 데이터를 동적으로 필터링합니다. 모든 보고서에서 프롬프트 값을 입력해야 하는 것은 아닙니다. 일부 프롬프트는 필수이지만, 선택 사항인 프롬프트도 있습니다.

### <span id="page-37-1"></span>단순 보고서 필터

단순 보고서 필터를 사용하면 보고서 데이터와 상호 작용할 수 있습니다. 단순 필터는 유니버스로부터의 데이터 검색에 영향을 주지 않습니다. 생성된 보고서에 표시되는 데이터만 제한됩니다. 단순 보고서 필터는 보고서에서 항상 사용할 수 있으므로 쿼리를 생성할 때마다 지정할 필요는 없습니다. 단순 필터의 예로는 연도 또는 월과 같은 기간, 호스트 시스템의 이름, 데이터베이스 인스턴스의 이름 등이 있습니다.

### <span id="page-37-2"></span>시간 기반 드릴

SHR의 Web Intelligence 보고서를 사용하여 기간을 드릴다운하고 롤업할 수 있습니다. 데이터의 연도별 수준에서 월별, 일별 수준으로 드릴다운할 수 있습니다. 마찬가지로 데이터의 일별 수준에서 월별, 연도별 수준으로 롤업할 수도 있습니다. 시간 기반 드릴 옵션을 사용하면 특정 기간 동안의 과거 정보를 보면서 필요에 따라 세부적 수준의 데이터로 드릴다운하여 문제를 효과적으로 분석할 수 있습니다. 일반 보고서에서는 정보를 보려는 연도, 월 또는 일를 선택해야 합니다.

### <span id="page-37-3"></span>하이퍼링크된 보고서

SHR에는 보고서 안에 탐색 패턴 또는 하이퍼링크를 통해 한 보고서에서 다른 보고서로 이동할 수 있습니다. 보고서 하이퍼링크를 사용하면 더욱 세부적인 수준에서 문제를 분석하는 데 유용한 구체적 보고서를 시작할 수 있습니다. 쿼리를 실행하기 전에 선택한 프롬프트 값이 한 보고서에서 다른 보고서로 전달됩니다.

### <span id="page-38-0"></span>관련 보고서

SHR에서는 보고서 하이퍼링크 외에도 컨텍스트에서 특정 CI의 관련 보고서를 시작할 수 있습니다. 관련 보고서는 드롭다운 목록에 나열됩니다. 이 목록에서 특정 보고서를 선택하여 지정된 보고서를 시작할 수 있습니다. 다음 그림에는 샘플 보고서 및 그와 관련된 보고서 목록이 나와 있습니다.

### 지스템 가용성

이 보고서는 선택한 노트 시스템의 총 가용성 기간 및 평균 가용성 기간을 보여 줍니다.

#### 1 2 3 4 5 6 7 8 9 10 11 12 13 14 15 16 17 18 19 20 21 22 23 24 25 26 27 28 29 30 31 介

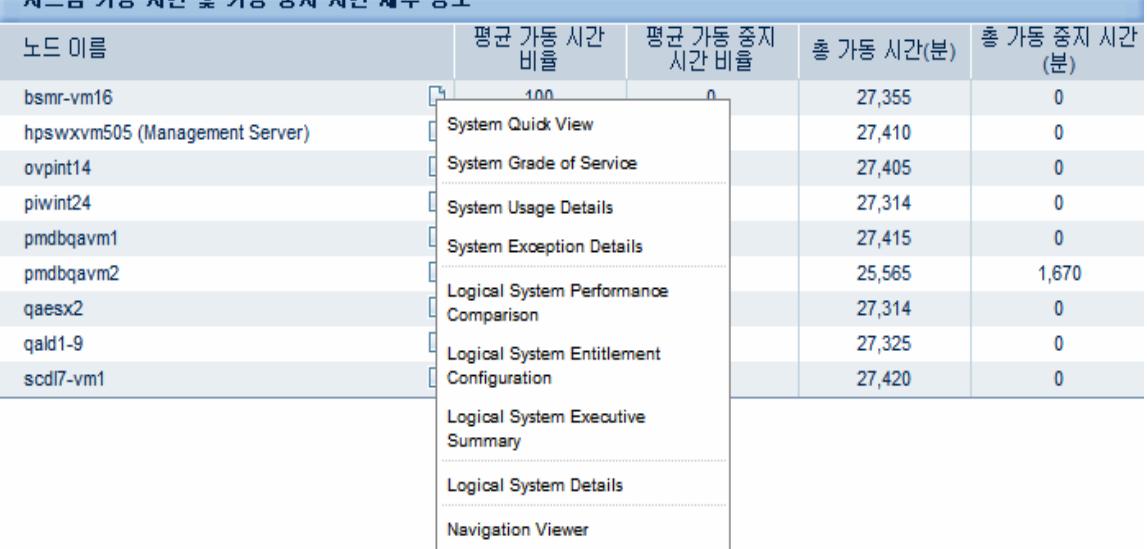

### 피스테 가도 피가 맛 가도 주고 피가 봐보 저녁

### <span id="page-38-1"></span>교대 기반 보고서

조직 내의 교대 근무는 오전, 오후 또는 야간 교대와 같이 그 조직에서 정한 근무 시간을 나타냅니다. 이러한 교대는 조직과 시간대에 따라 달라질 수 있습니다.

SHR은 교대 기반 보고서를 사용하여 데이터를 교대 관점으로 표시하므로 더 나은 비즈니스 결정을 내릴 수 있습니다. 예를 들어, 관리자가 시스템 백업을 수행하기 가장 좋은 시간을 파악하려는 경우가 있습니다. SHR의 리소스 이용률 보고서는 일별

수준에서 평균 리소스 이용률을 표시하지만 이러한 데이터 만으로는 백업을 실행할 시간을 결정하는 데 충분하지 않을 수 있습니다. 데이터를 교대 수준에서 필터링하면 교대 전반적으로 리소스 이용률에 대해 더 잘 볼 수 있으므로 시스템 백업을 실행하는 데 가장 좋은 시기를 파악하는 데 유용할 수 있습니다.

SHR을 사용하여 교대 일정 시간을 구성하고 사용자 환경에서 다른 CI에 대한 교대 일정 기반 보고를 활성화할 수 있습니다. 관리자 콘솔에서 복수 교대를 정의할 수 있습니다. 시간 범위는 평일과 주말을 포함할 수 있습니다. 예를 들어, 토요일 오전 12:00시부터 월요일 오전 12:00시까지의 기간을 주말 교대로 정의할 수 있습니다. 교대 전반적으로 정의된 시간 범위가 서로 중복될 수 있습니다. 정의된 교대 근무에 속하지 않는 시간 범위는 비교대 기간이라고 합니다. 이 비교대 기간도 교대로 간주되며 교대 기반 보고서에 사용됩니다.

수집된 팩트 데이터가 집계되면 정의된 교대 정보도 적용되며 집계표에 추가적인 교대 기반 기록이 생성됩니다. WebIntelligence 보고서에서 프롬프트 대화 상자의 교대 프롬프트 값을 선택하여 교대 수준 데이터를 볼 수 있습니다.

### <span id="page-39-0"></span>보고서의 가동 중지 시간 지원

가동 중지 시간은 알려지거나 알려지지 않은 이유로 사용자가 시스템, 네트워크 또는 응용 프로그램을 사용할 수 없는 기간을 의미합니다. 가동 중지 시간은 시스템, 응용 프로그램 또는 네트워크의 가용성(일반적으로 지정된 기간 동안의 가동 시간 비율로 표현됨)을 계산하는 데 중요합니다. SHR을 사용하여 SLA(서비스 수준 계약) 기반 보고서를 생성할 경우 정확한 가용성 정보를 제공하기 위해 사전 정의된 가동 중지 시간을 제외할 필요가 있습니다. 가동 중지 시간은 또한 가용성 외에도 응용 프로그램이나 네트워크 응답 시간을 정확히 계산하는 데에도 사용됩니다.

SHR에서는 계획된 가동 중지 및 허용된 가동 중지 시간 등의 다양한 가동 중지 시간을 지원합니다. 가동 중지 시간 구성에 대한 자세한 내용은 *HP Service Health Reporter* 관리자 온라인 도움말을 참조하십시오.

### <span id="page-39-1"></span>보고서 탭

SHR의 Web Intelligence 보고서 대부분은 유사한 종류의 정보를 표시하도록 그룹화되어 있습니다. 이러한 보고서를 보고서 탭이라고 합니다. 예를 들어 CPU, 메모리 및 파일 시스템은 모두 사용률 정보를 제공하므로 세 항목의 구체적 사용률 정보를 보고서에 탭으로 그룹화할 수 있습니다. 보고서 쿼리를 실행하기 전에 입력한 프롬프트 값은 각각의 탭 보고서에 사용됩니다. 즉, 각각의 탭 보고서 전체에 동일한 컨텍스트가 전달됩니다. 그러나 시간 기준의 드릴다운 및 롤업은 현재 보고 있는 보고서 탭에만 해당합니다.

### <span id="page-40-0"></span>이메일을 통한 보고서

SHR에서는 SAP BusinessObjects에 지원되는 모든 출력 형식(예: PDF, Microsoft Excel)으로 보고서를 생성하고 이메일을 통해 전송할 수 있습니다. SHR에서 이 기능을 지원하는 것은 SAP BusinessObjects의 풍부한 보고 프레임워크를 기반으로 하기 때문입니다. 또한 매일 특정 시간에 실행되는 보고서 예약도 가능합니다.

### <span id="page-40-1"></span>보고서 형식

PDF, Microsoft Excel 워크시트, CSV 파일과 같은 여러 형식으로 보고서를 저장할 수 있습니다. 또한 자주 사용하거나 중요한 보고서를 즐겨찾기 폴더에 저장할 수도 있습니다.

# <span id="page-42-0"></span>의견을 보내 주세요.

이 시스템에 이메일 클라이언트가 구성된 경우 이메일보내기 를 클릭하세요.

사용 가능한 이메일 클라이언트가 없는 경우 웹 메일 클라이언트의 새 메시지에 다 음 정보를 복사한 다음 메시지를 docfeedback@hp.com으로 보내 주십시오.

제품 이름 및 버전: HP Service Health Reporter 9.20

문서 제목: 개념 안내서

의견:

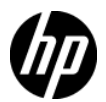